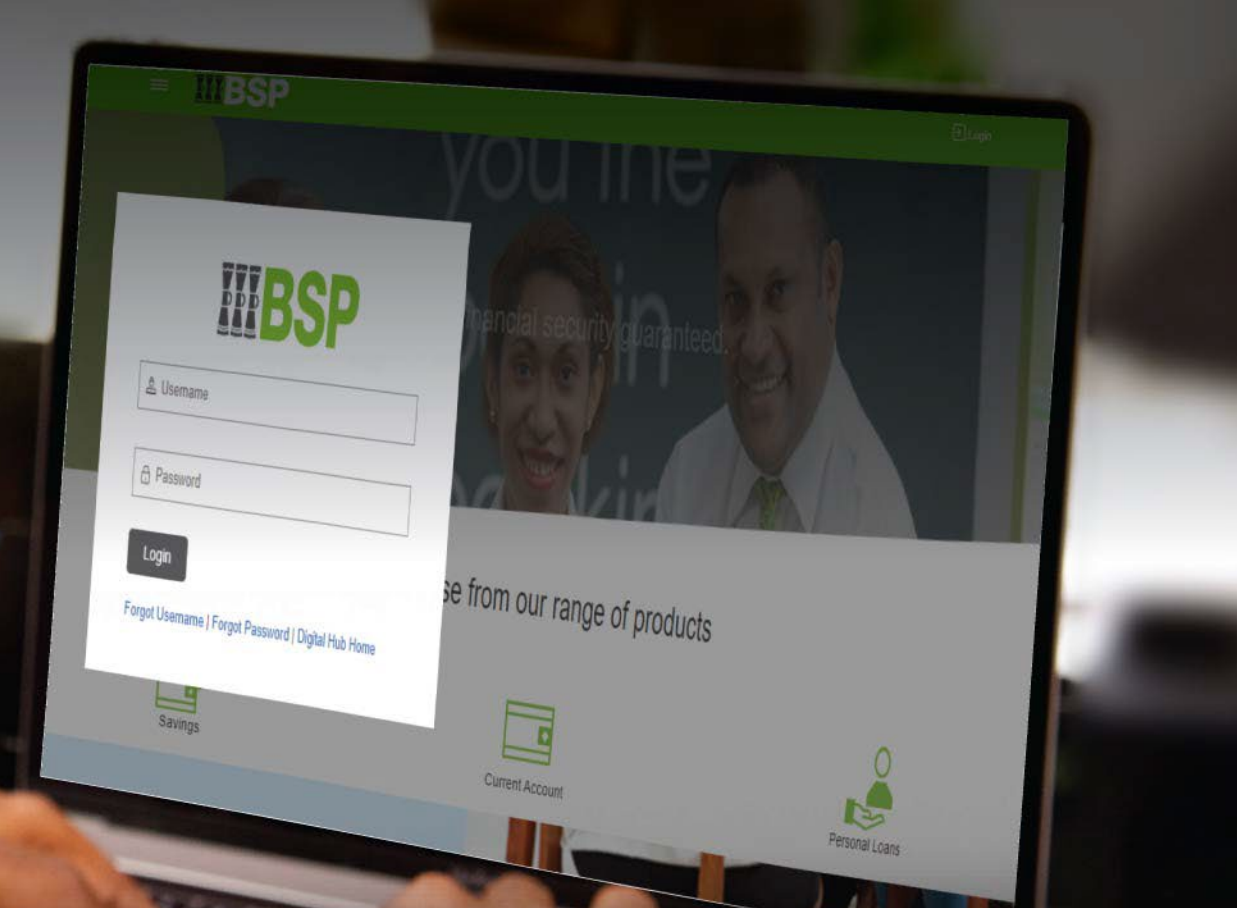

## **BSP INTERNET BANKING Quick Reference Guide**

# **ADD PAYEE (Internal, Domestic, International)**

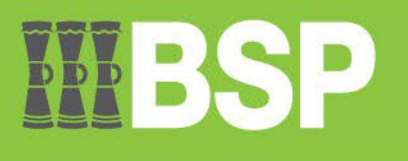

#### **Quick Reference Guide: Add a New Payee – Internal, Domestic & International Transfers**

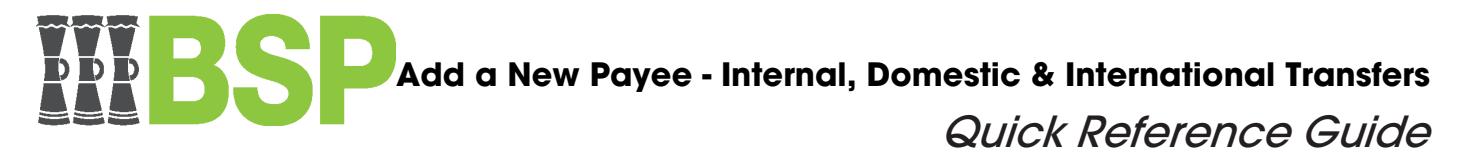

#### **Use this Quick Reference Guide to:**

Add a New Payee for Internal, Domestic & International Transfers

#### **Sections within this guide:**

- Add a new Internal Payee.
- Add a new Domestic Payee
- Add a new International Payee

#### **1. Add New Internal Payee**

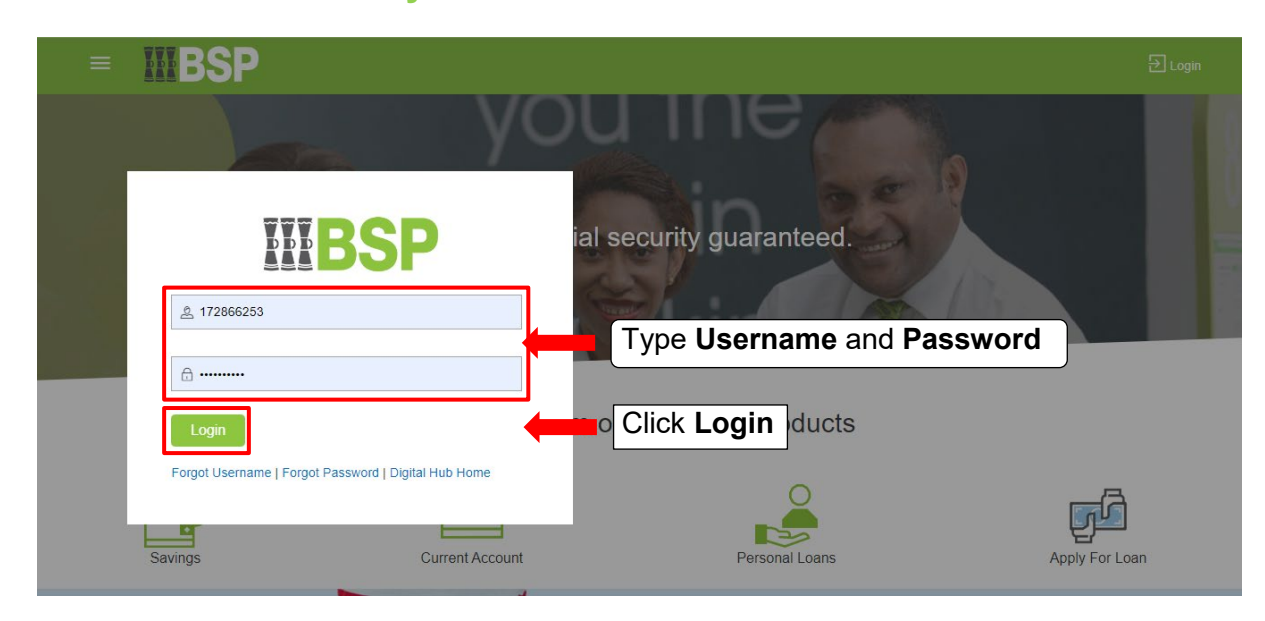

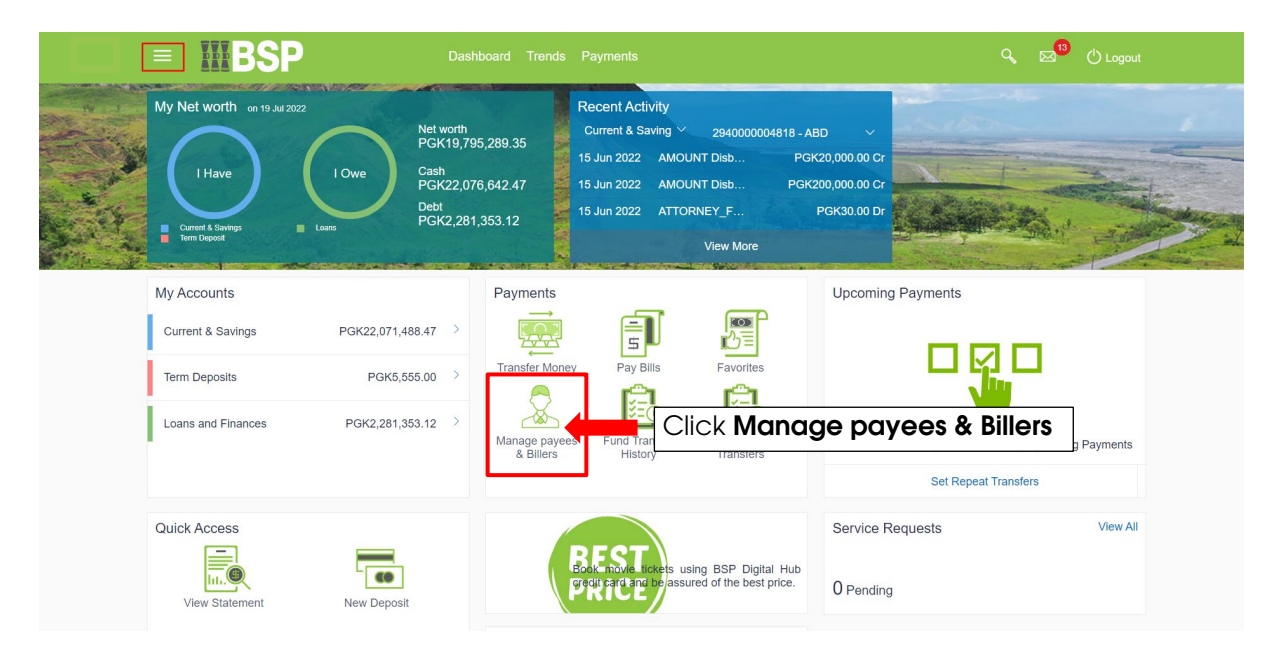

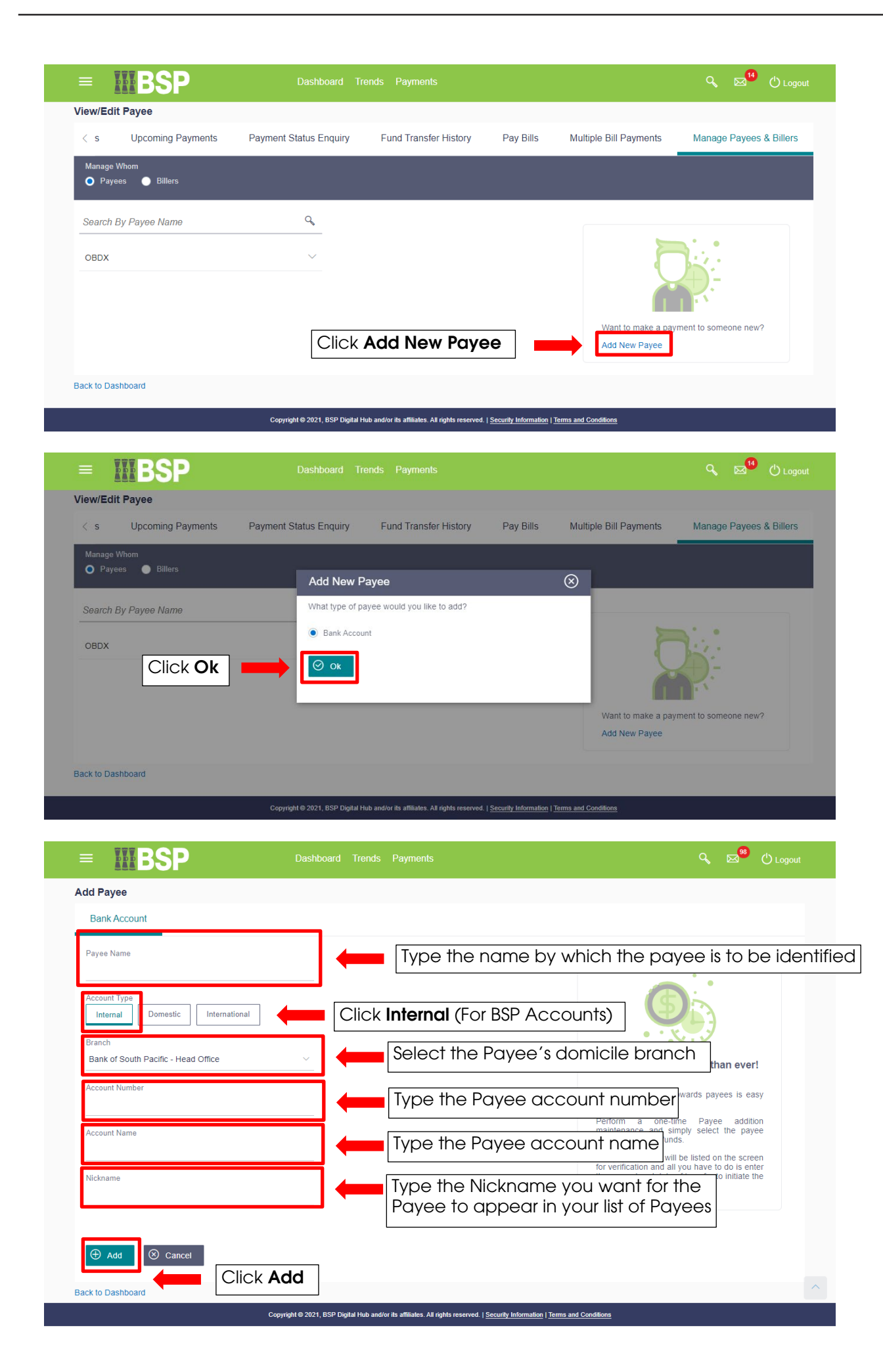

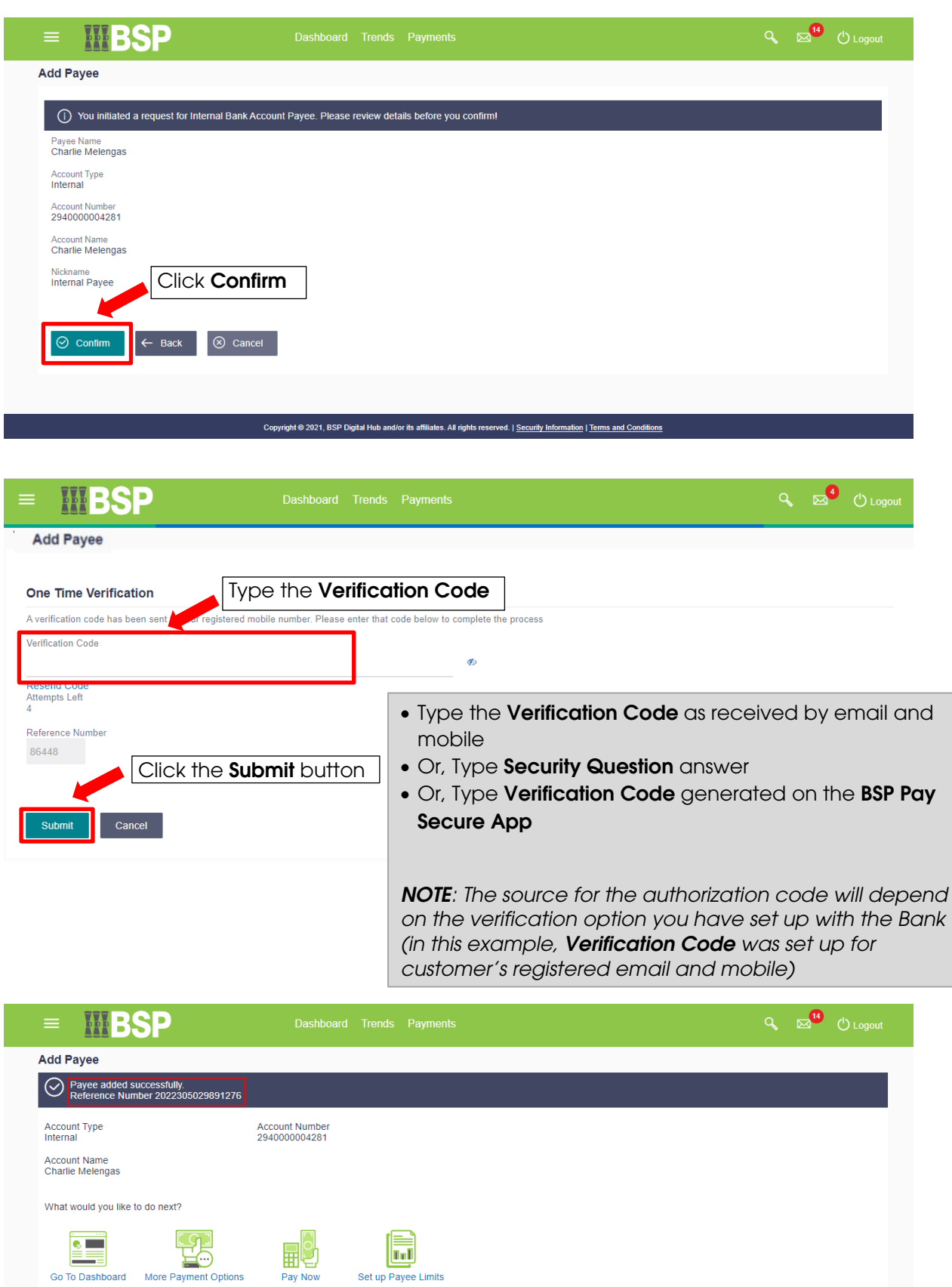

Copyright © 2021, BSP Digital Hub and/or its affiliates. All rights reserved. | Security Information | Terms and Conditions

## **2. Add New Domestic Payee**

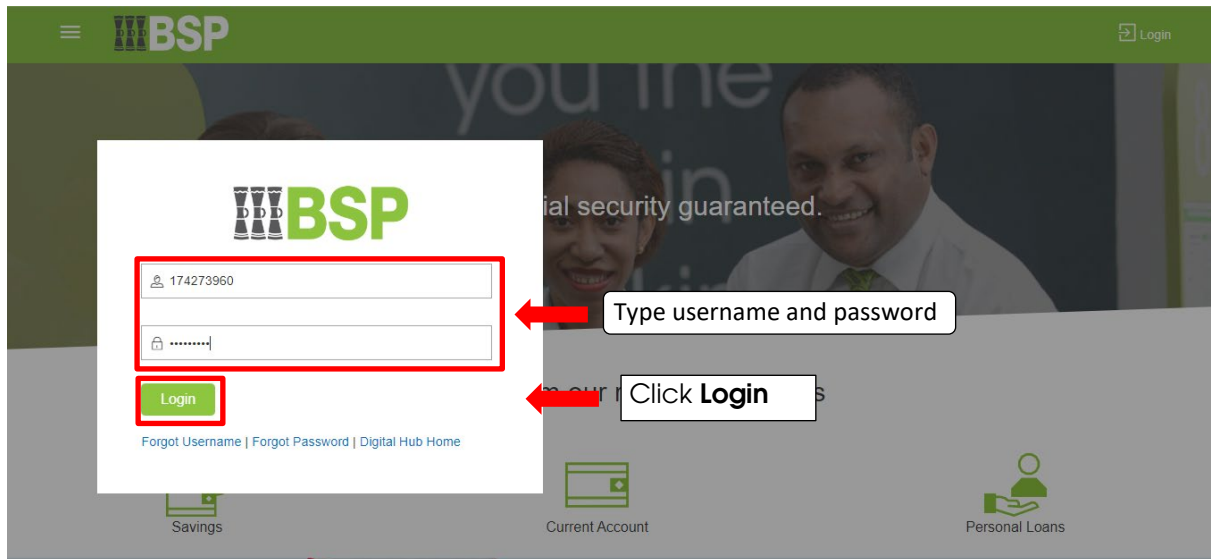

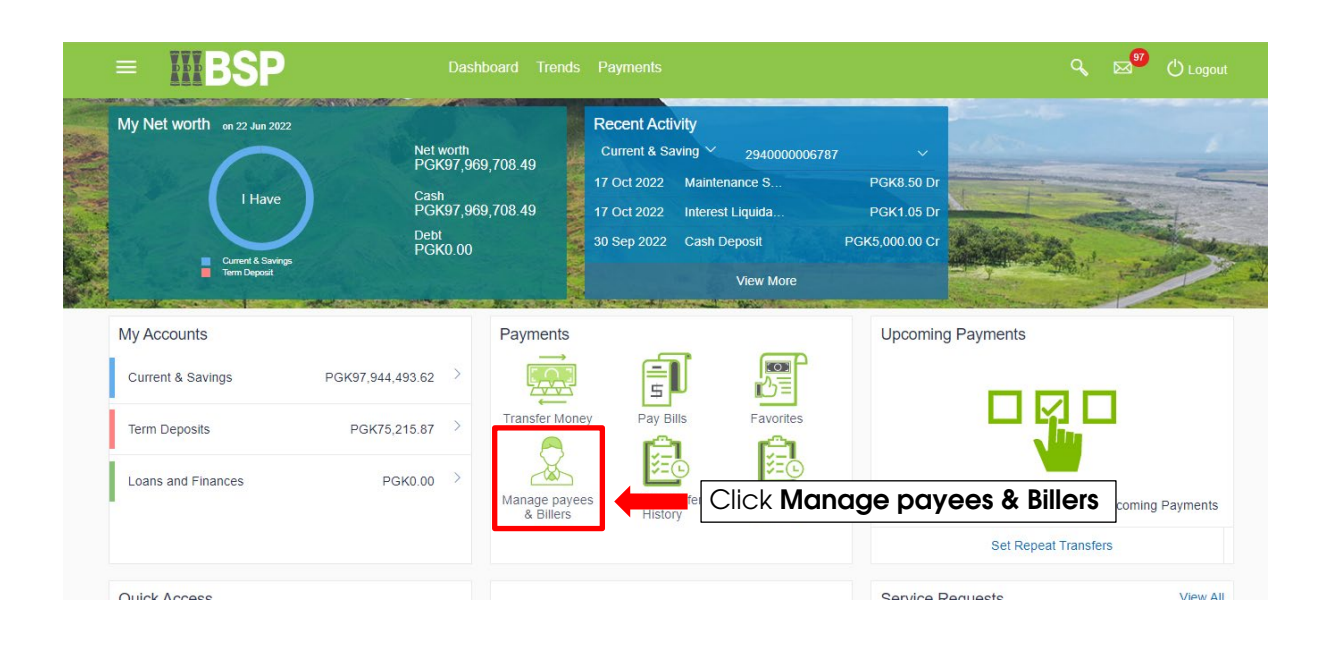

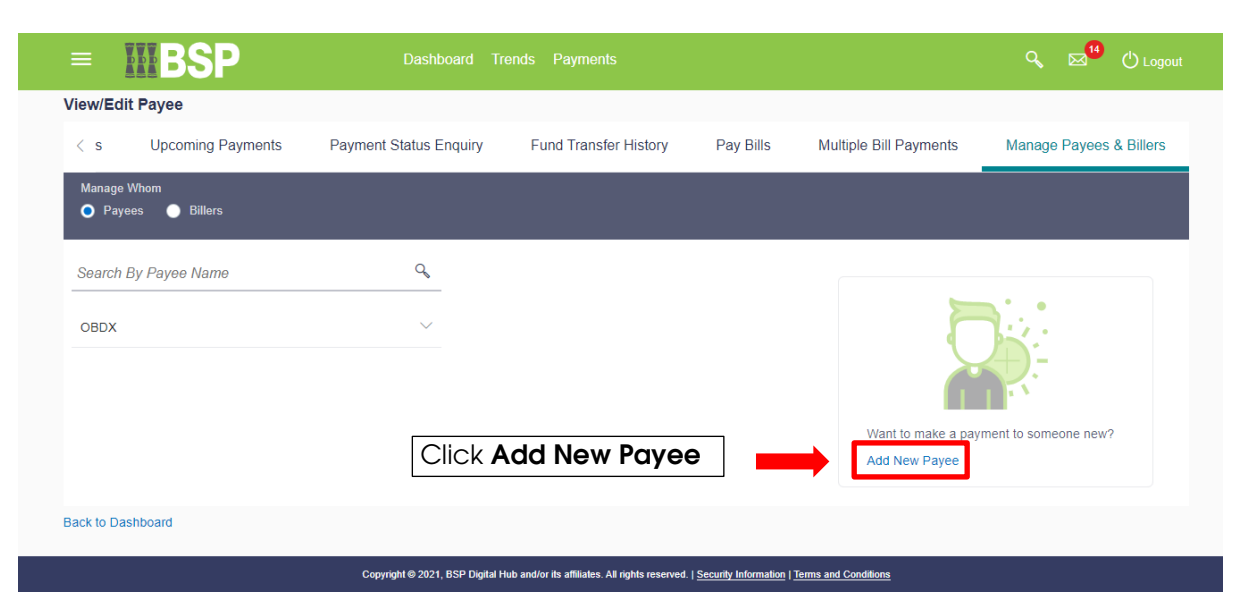

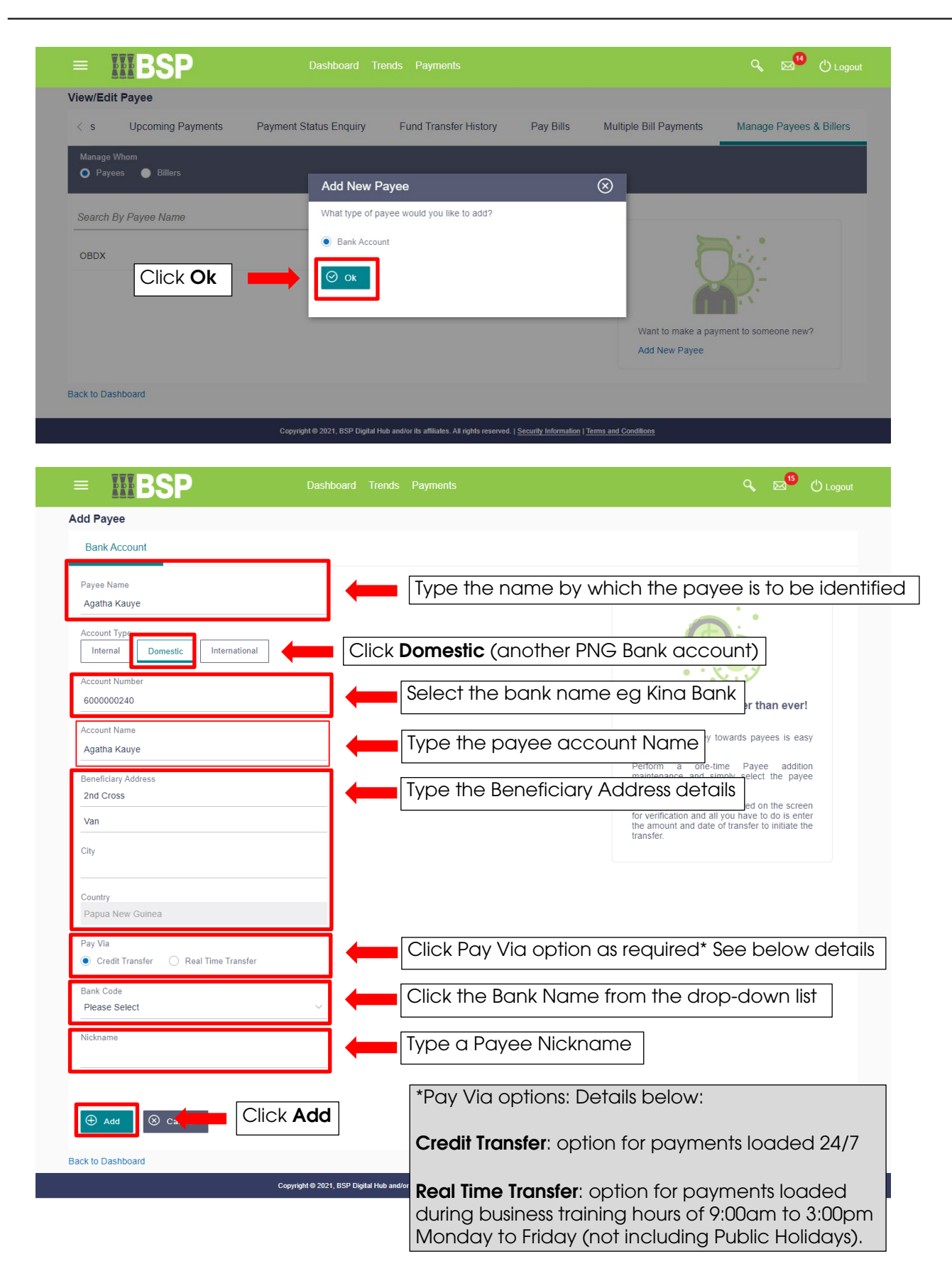

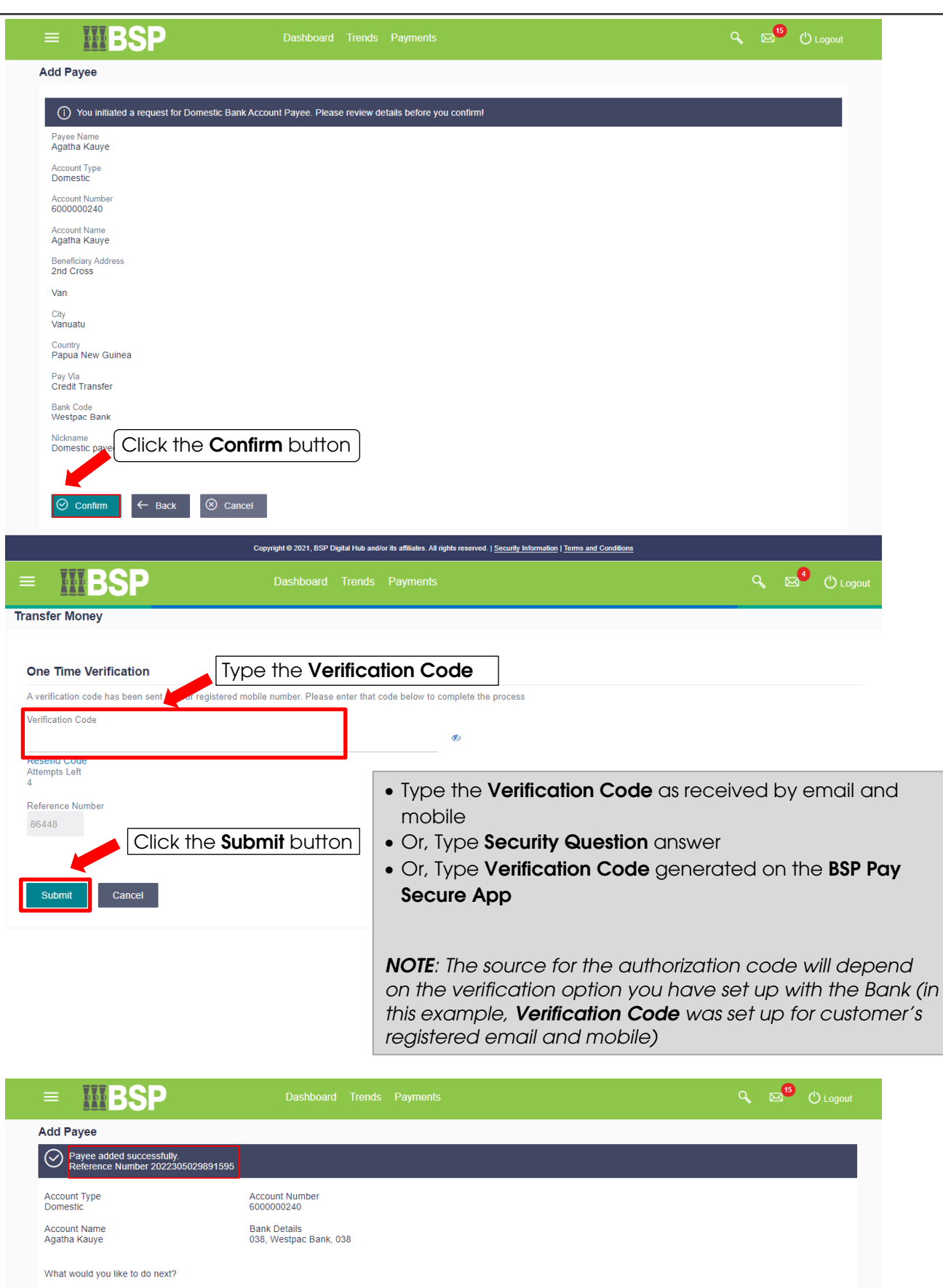

b

Set up Payee Limits

Copyright @ 2021, BSP Digital Hub and/or its affiliates. All rights reserved. | Security Information | Terms and Conditions

HU

¥5

More

 $\begin{array}{|c|c|}\n\hline\n\bullet & \\\hline\n\end{array}$ 

## **3. Add New International Payee**

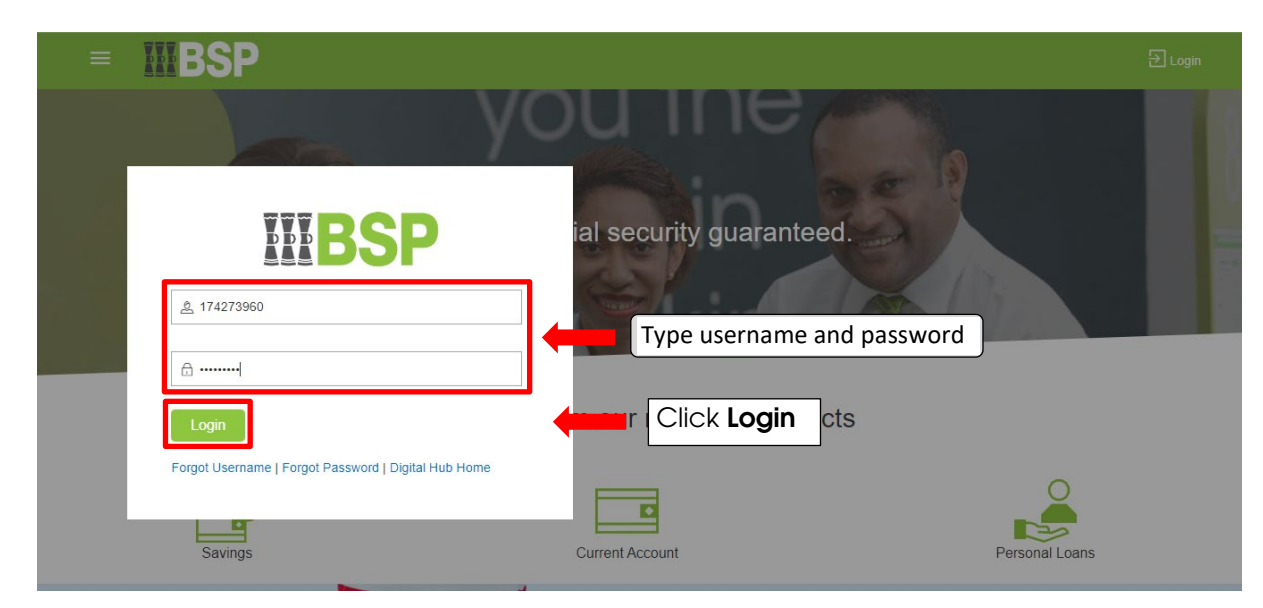

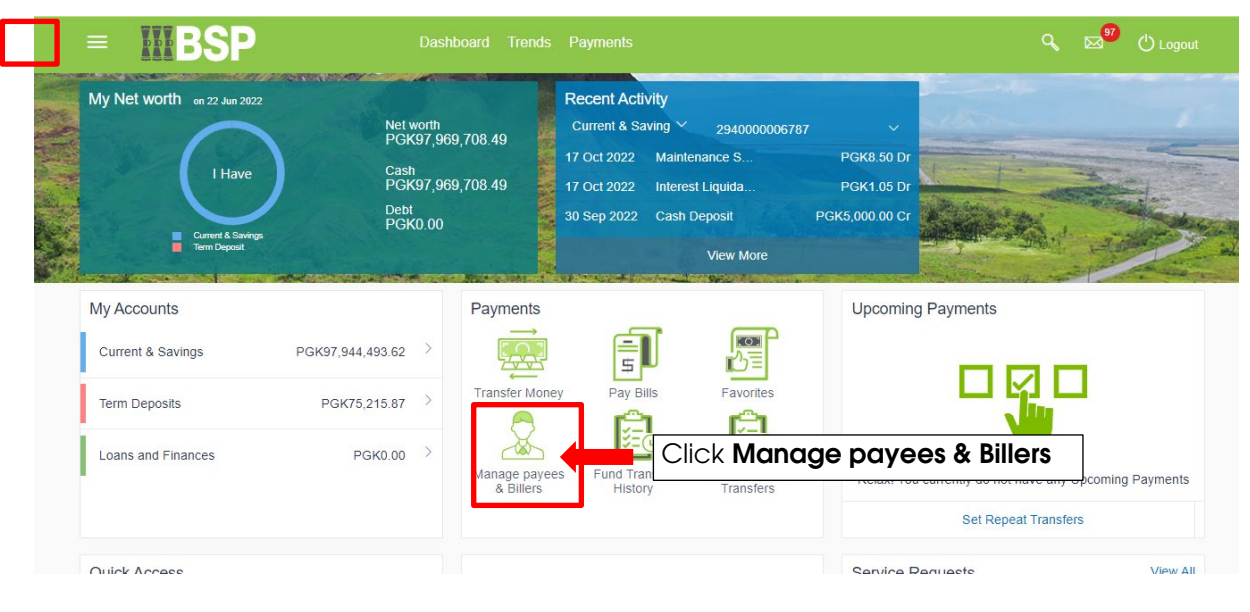

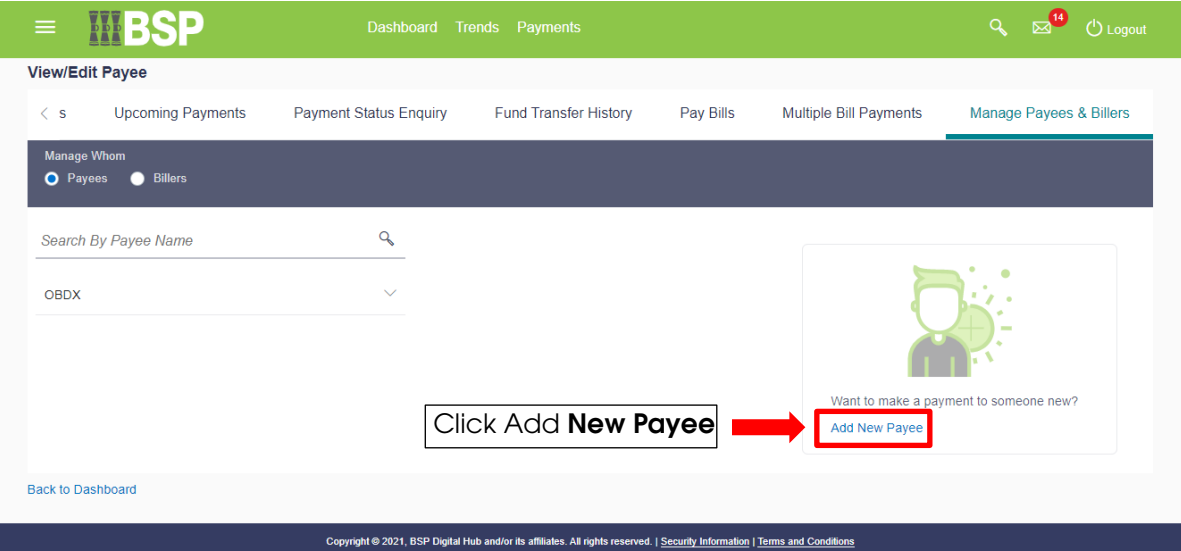

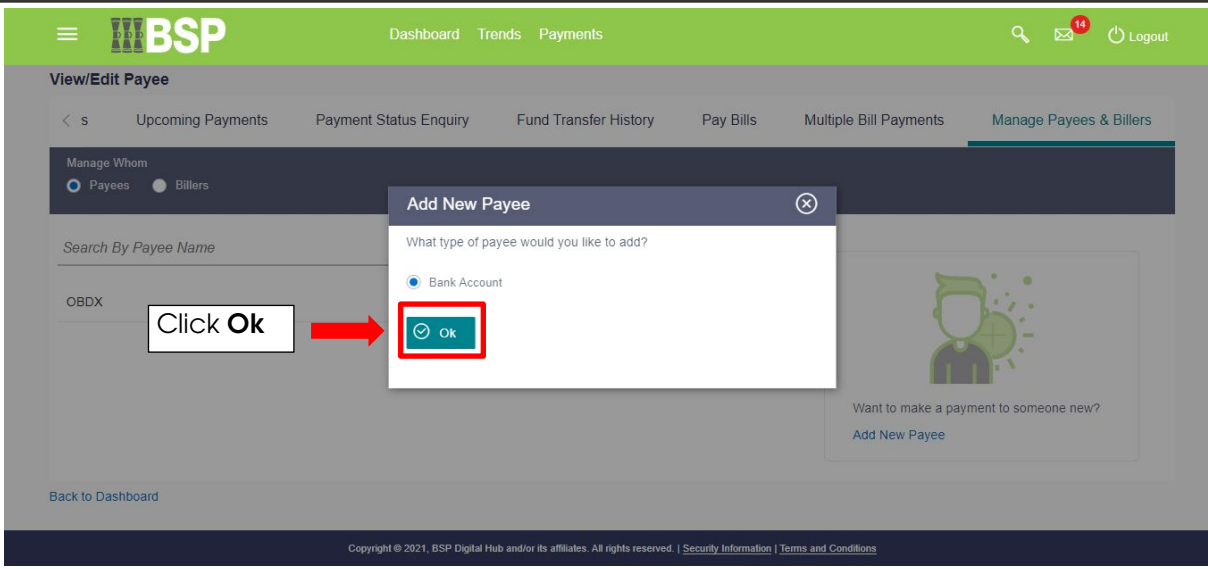

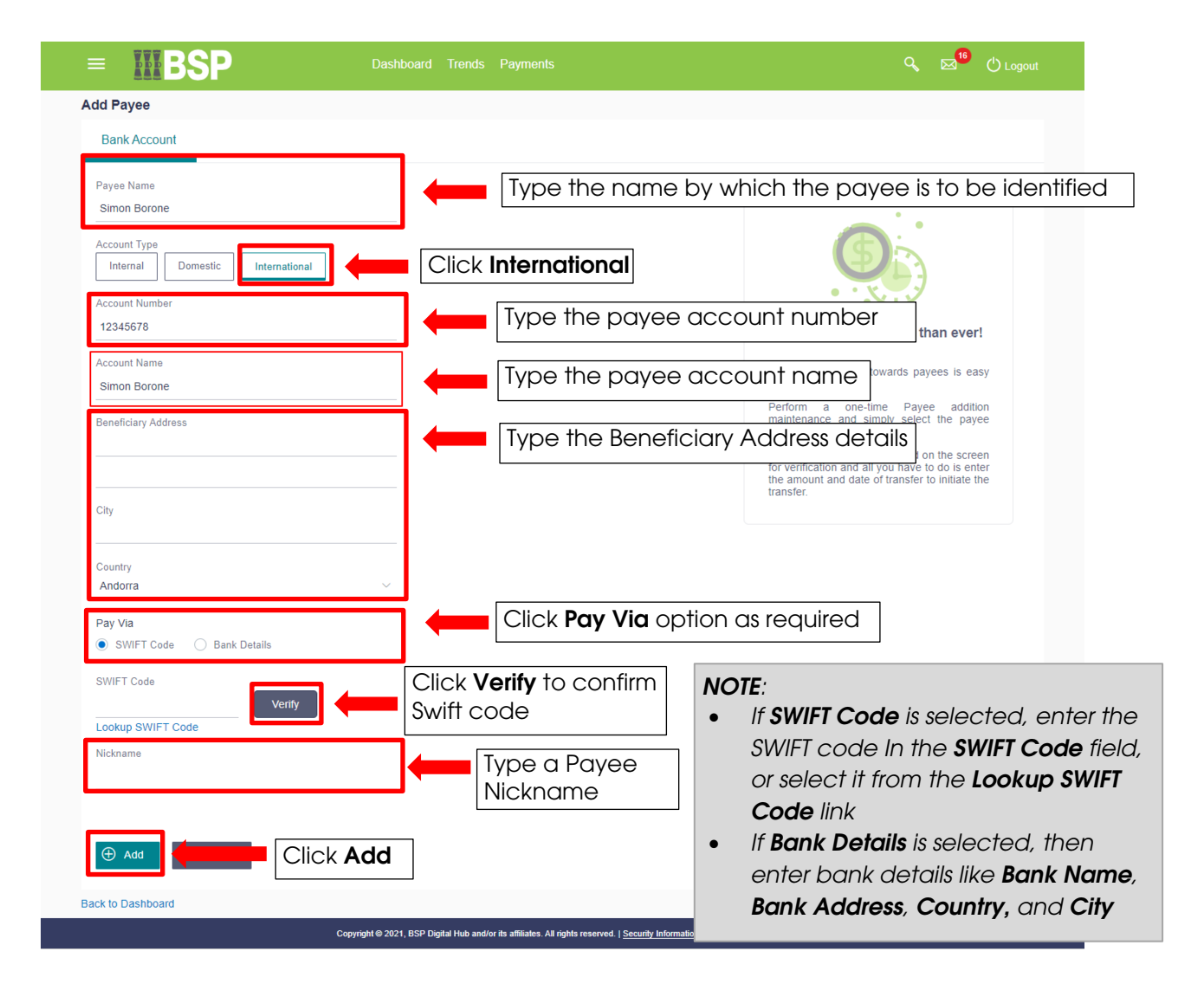

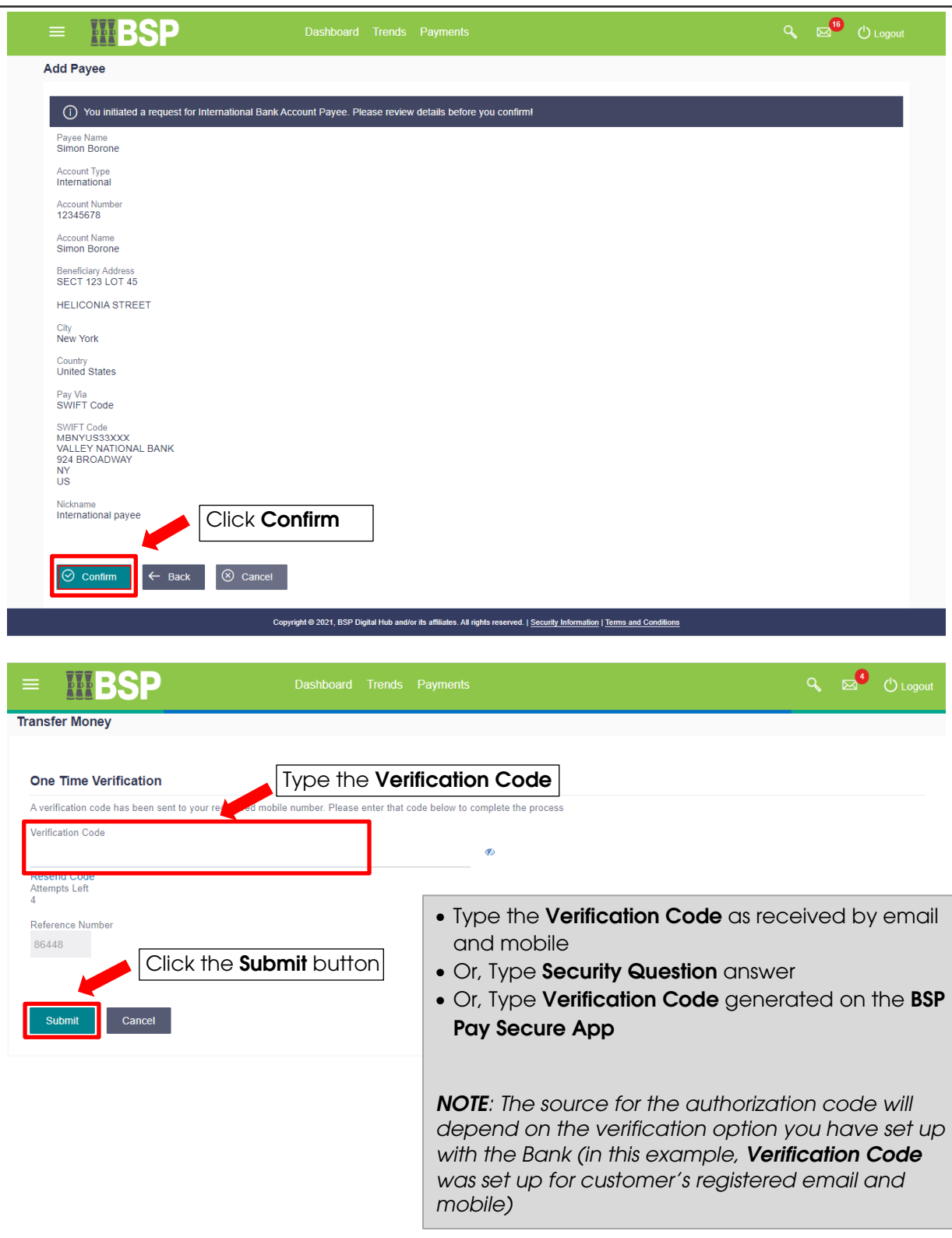

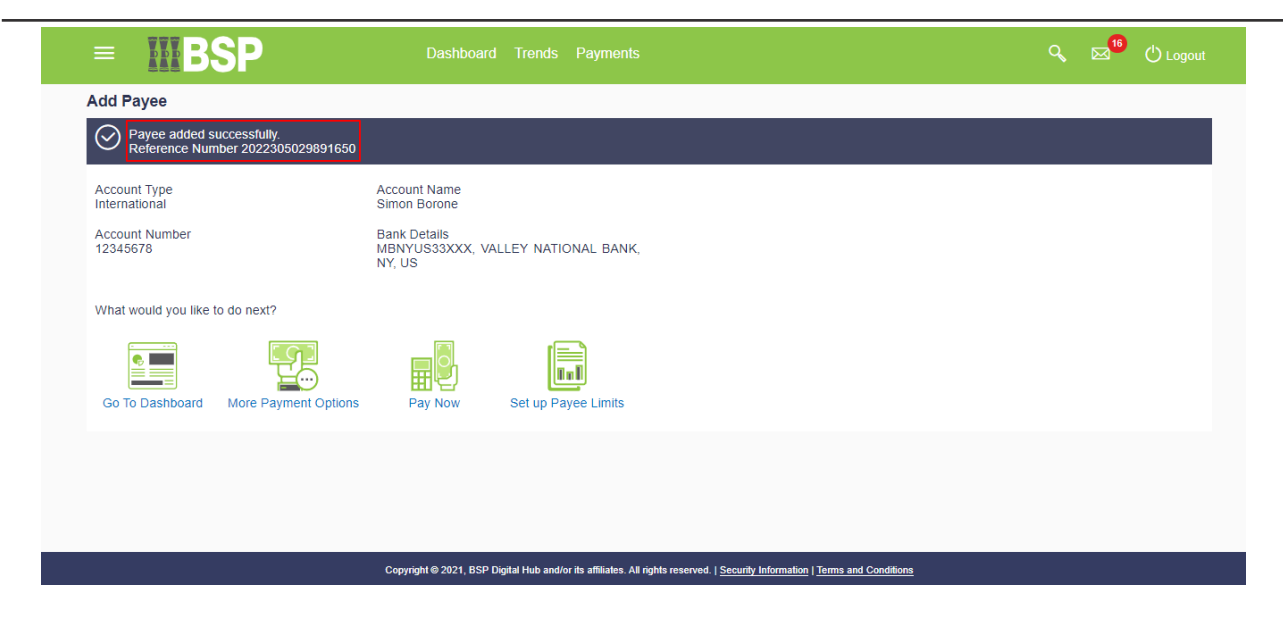

**Additional Support**

**Please contact the BSP Customer Call Centre: Phone: (+675) 3201212 or 7030 1212 Email: [customerfeedback@bsp.com.pg](mailto:customerfeedback@bsp.com.pg)**

## **Copyright Information**

All rights reserved world-wide under international copyright agreements. No part of this document can be reproduced, stored in a retrieval system, or transmitted in any form or by any means, electronic, mechanical, photocopying, recording, or otherwise without the prior written permission of Bank South Pacific Group.